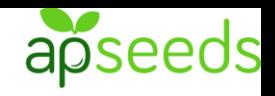

①【アプリ】起動・撮影

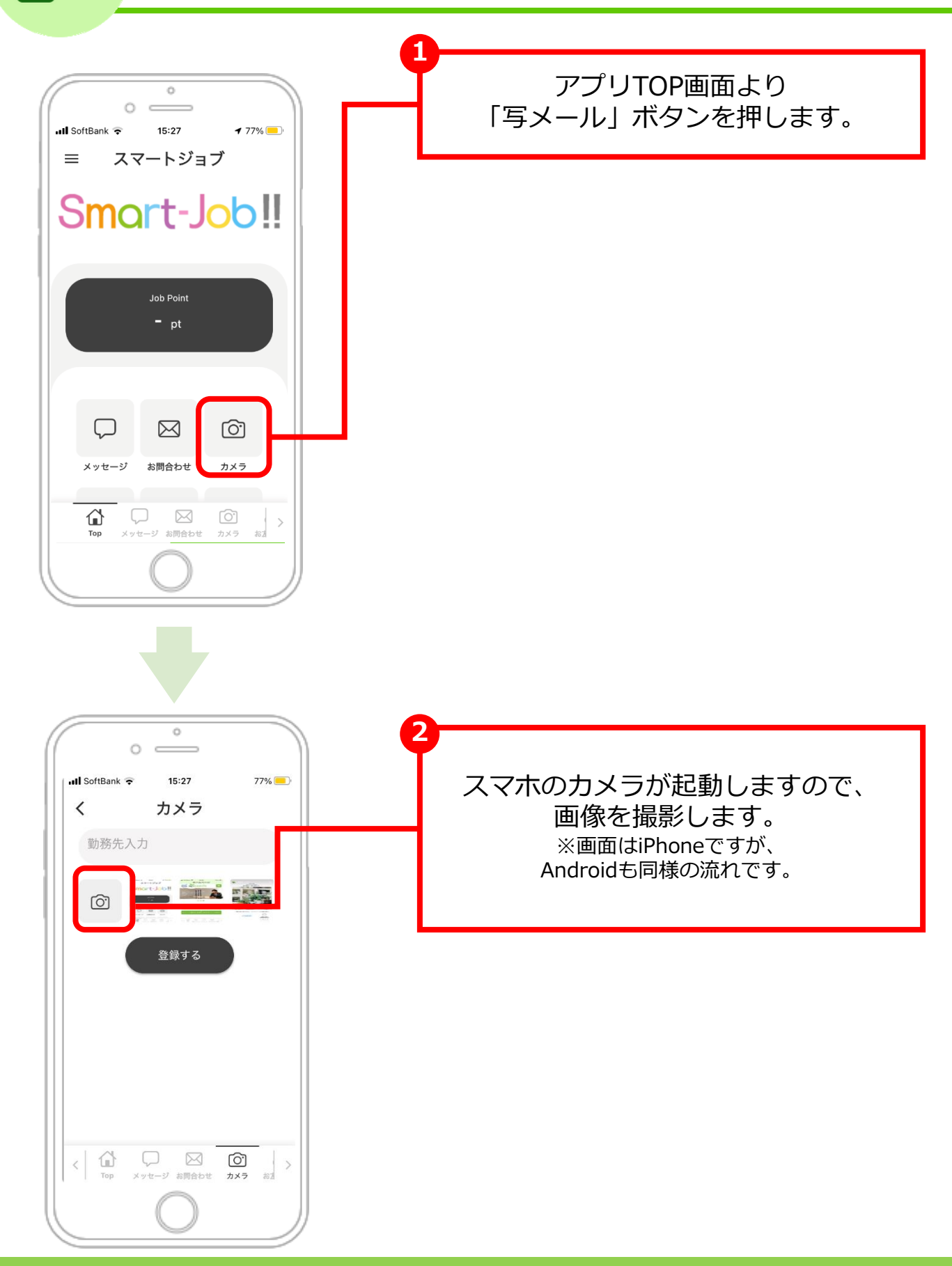

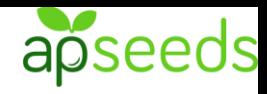

①【アプリ】起動・撮影

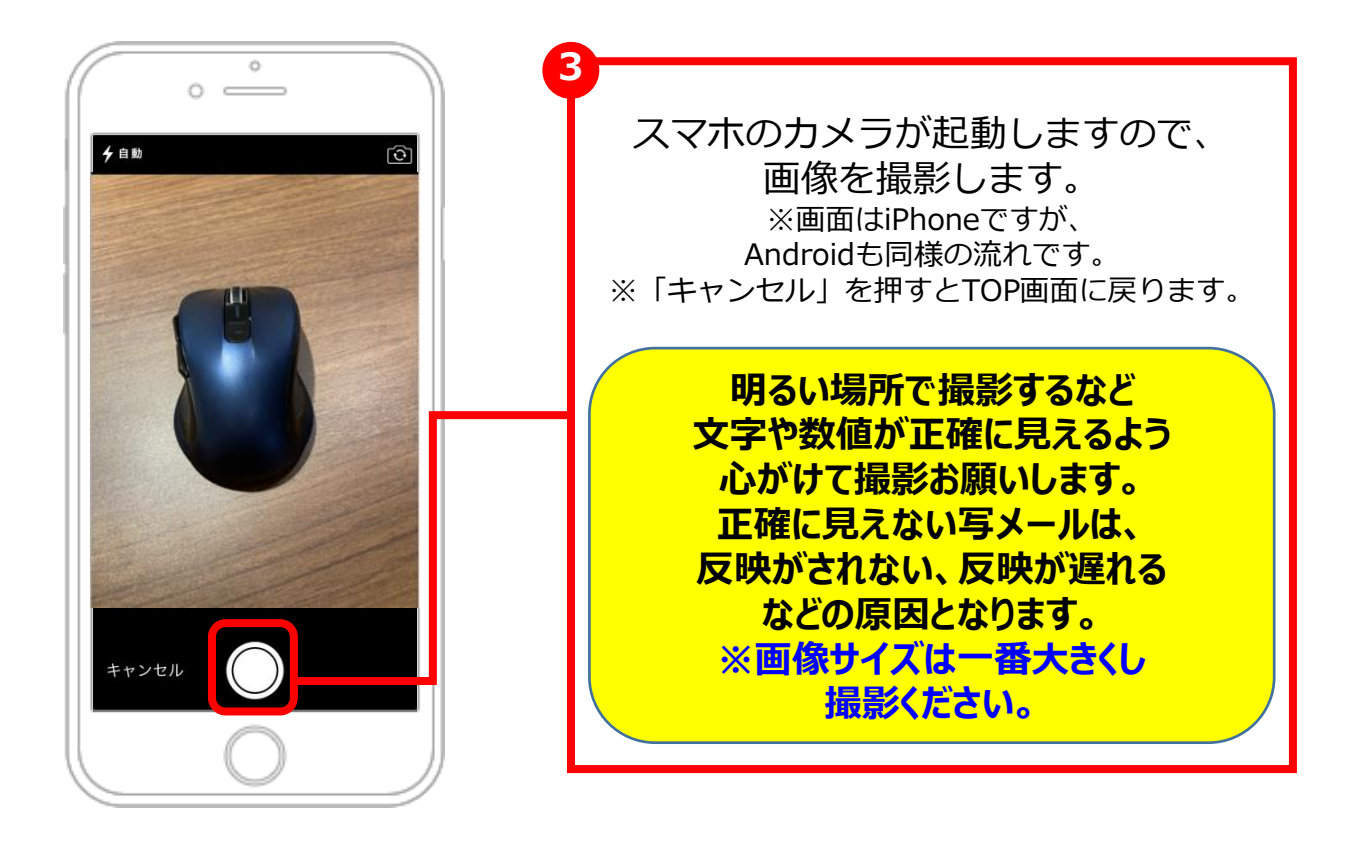

**4**

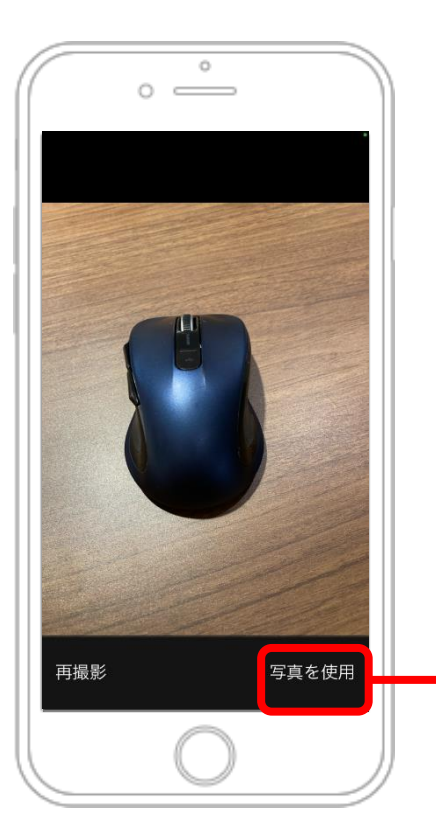

「写真を使用」ボタンを押し、 次画面に進みます。

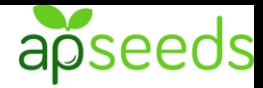

②【アプリ】コメント入力・送信

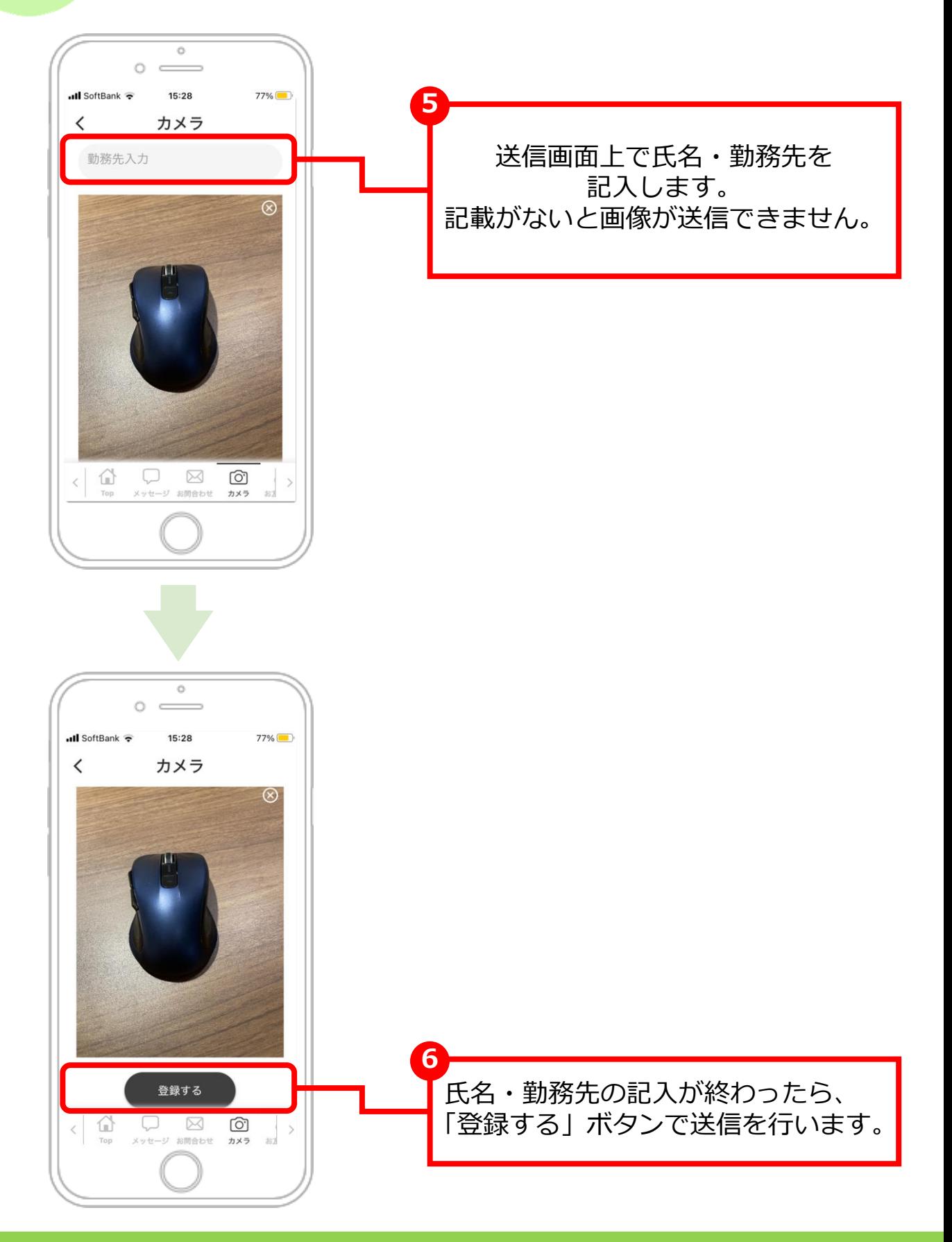

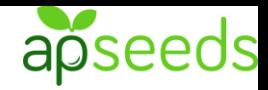

②【アプリ】コメント入力・送信

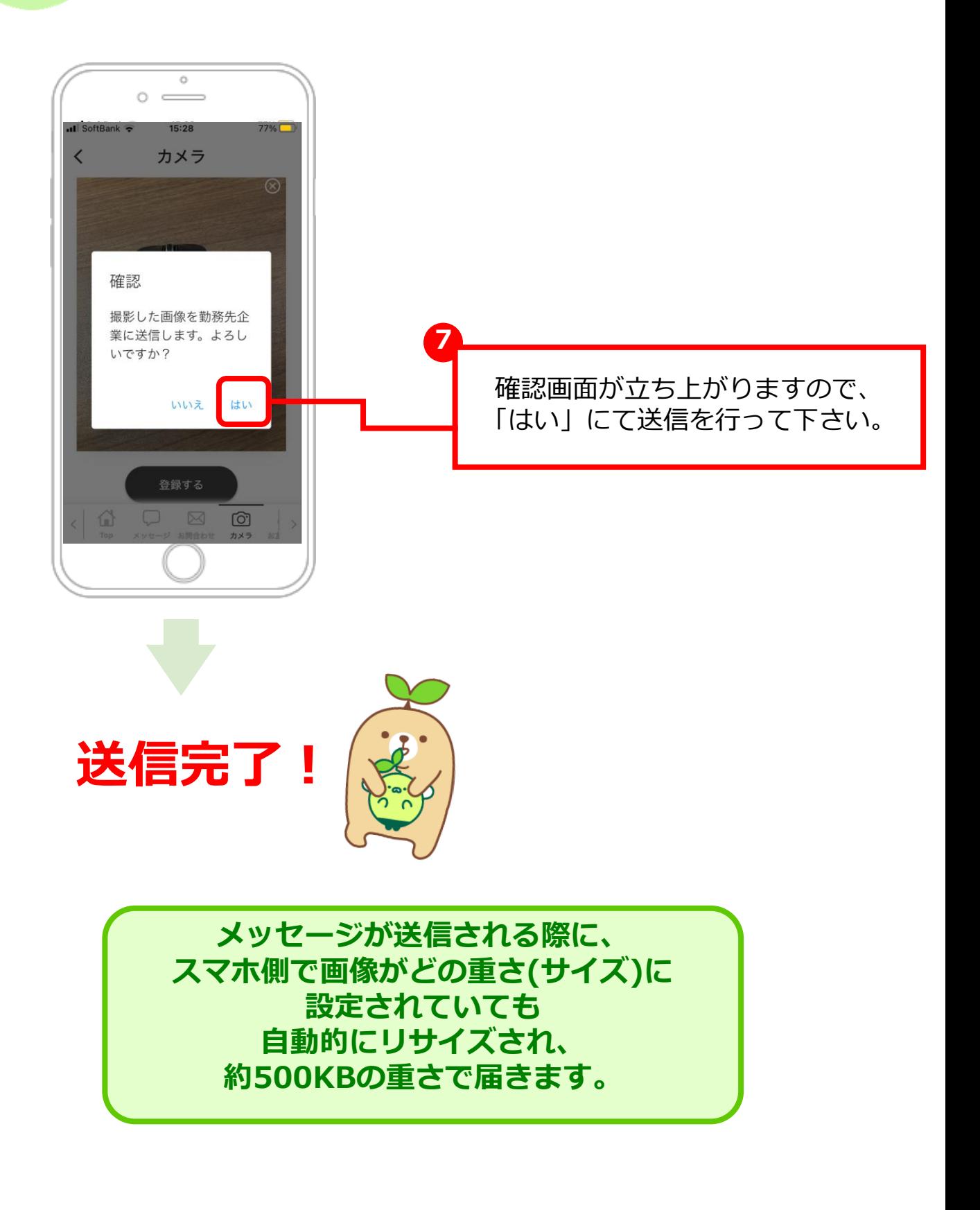